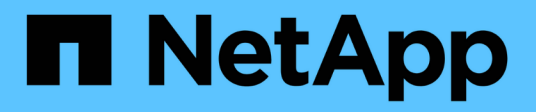

# **Activez l'accès client au stockage objet S3** ONTAP 9

NetApp April 24, 2024

This PDF was generated from https://docs.netapp.com/fr-fr/ontap/s3-config/enable-ontap-s3-accessremote-fabricpool-task.html on April 24, 2024. Always check docs.netapp.com for the latest.

# **Sommaire**

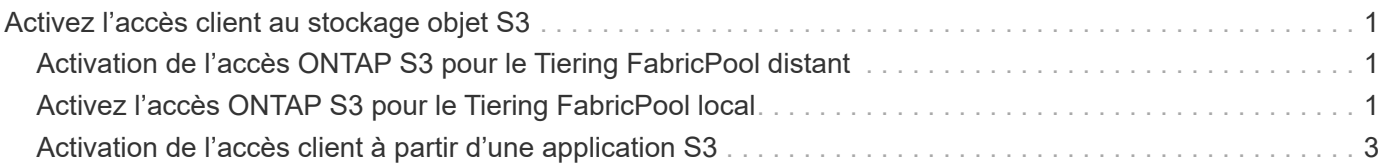

# <span id="page-2-0"></span>**Activez l'accès client au stockage objet S3**

# <span id="page-2-1"></span>**Activation de l'accès ONTAP S3 pour le Tiering FabricPool distant**

Pour qu'ONTAP S3 puisse être utilisé comme Tier de capacité FabricPool distante (cloud), l'administrateur ONTAP S3 doit fournir des informations sur la configuration du serveur S3 à l'administrateur du cluster ONTAP distant.

## **Description de la tâche**

Pour configurer des tiers cloud FabricPool, vous devez disposer des informations suivantes sur le serveur S3 :

- Nom du serveur (FQDN)
- nom du compartiment
- Certificat CA
- touche d'accès
- mot de passe (clé d'accès secrète)

En outre, la configuration réseau suivante est requise :

- Il doit y avoir une entrée pour le nom d'hôte du serveur ONTAP S3 distant dans le serveur DNS configuré pour le SVM d'administration, notamment le nom de domaine complet du serveur S3 et les adresses IP sur les LIF.
- Les LIFs intercluster doivent être configurées sur le cluster local, bien que le peering de cluster n'est pas nécessaire.

Consultez la documentation d'FabricPool sur la configuration d'ONTAP S3 en tant que Tier cloud.

["Gestion des niveaux de stockage à l'aide de FabricPool"](https://docs.netapp.com/fr-fr/ontap/fabricpool/index.html)

# <span id="page-2-2"></span>**Activez l'accès ONTAP S3 pour le Tiering FabricPool local**

Pour qu'ONTAP S3 puisse être utilisé comme Tier de capacité FabricPool locale, vous devez définir un magasin d'objets en fonction du compartiment que vous avez créé, puis relier le magasin d'objets à un agrégat de Tier de performance pour créer une FabricPool.

# **Avant de commencer**

Vous devez disposer du nom du serveur ONTAP S3 et d'un nom de compartiment, et le serveur S3 doit avoir été créé à l'aide des LIFs de cluster (avec le -vserver Cluster paramètre).

# **Description de la tâche**

La configuration du magasin d'objets contient des informations sur le Tier de capacité locale, notamment les noms de compartiment et de serveur S3 et les exigences d'authentification.

Une fois créée, une configuration de magasin d'objets ne doit pas être associée à un autre magasin d'objets ou compartiment. Vous pouvez créer plusieurs compartiments pour les tiers locaux, mais il n'est pas possible de créer plusieurs magasins d'objets dans un seul compartiment.

Aucune licence FabricPool n'est requise pour un niveau de capacité locale.

#### **Étapes**

1. Créez le magasin d'objets pour le Tier de capacité locale :

```
storage aggregate object-store config create -object-store-name store_name
-ipspace Cluster -provider-type ONTAP_S3 -server S3_server_name -container
-name bucket name -access-key access key -secret-password password
```
- Le -container-name Est le compartiment S3 que vous avez créé.
- Le -access-key Paramètre autorise les requêtes vers le serveur ONTAP S3.
- Le -secret-password Le paramètre (clé d'accès secrète) authentifie les requêtes vers le serveur ONTAP S3.
- Vous pouvez définir le -is-certificate-validation-enabled paramètre à false Pour désactiver la vérification du certificat pour ONTAP S3.

```
cluster1::> storage aggregate object-store config create
-object-store-name MyLocalObjStore -ipspace Cluster -provider-type
ONTAP S3 -server s3.example.com
-container-name bucket1 -access-key myS3key -secret-password myS3pass
```
2. Afficher et vérifier les informations de configuration du magasin d'objets :

storage aggregate object-store config show

3. Facultatif : pour connaître le volume de données inactives d'un volume, suivez les étapes de la section ["Détermination de la quantité de données inactives d'un volume grâce au reporting des données inactives".](http://docs.netapp.com/ontap-9/topic/com.netapp.doc.dot-mgng-stor-tier-fp/GUID-78C09B0C-9508-4CEC-96FE-7ED73F7F5120.html)

Vous savez combien de données inactives d'un volume peut vous aider à choisir l'agrégat à utiliser pour le Tiering FabricPool local.

4. Attacher le magasin d'objets à un agrégat :

```
storage aggregate object-store attach -aggregate aggr_name -object-store-name
store_name
```
Vous pouvez utiliser le allow-flexgroup **true** Possibilité de connecter des agrégats contenant des composants de volume FlexGroup

```
cluster1::> storage aggregate object-store attach
-aggregate aggr1 -object-store-name MyLocalObjStore
```
5. Afficher les informations du magasin d'objets et vérifier que le magasin d'objets attaché est disponible :

storage aggregate object-store show

```
cluster1::> storage aggregate object-store show
Aggregate Object Store Name Availability State
--------- ----------------- ------------------
aggr1 MyLocalObjStore available
```
# <span id="page-4-0"></span>**Activation de l'accès client à partir d'une application S3**

Pour que les applications client S3 puissent accéder au serveur ONTAP S3, l'administrateur ONTAP S3 doit fournir des informations de configuration à l'utilisateur S3.

### **Avant de commencer**

L'application client S3 doit être capable d'authentifier auprès du serveur ONTAP S3 à l'aide des versions de signature AWS suivantes :

- Signature version 4, ONTAP 9.8 et ultérieure
- Signature version 2, ONTAP 9.11.1 et ultérieure

Les autres versions de signatures ne sont pas prises en charge par ONTAP S3.

L'administrateur ONTAP S3 doit avoir créé des utilisateurs S3 et leur accorder des autorisations d'accès, en tant qu'utilisateurs individuels ou en tant que membre de groupe, dans la stratégie de compartiment ou la stratégie de serveur de stockage objet.

L'application du client S3 doit être capable de résoudre le nom du serveur ONTAP S3, ce qui requiert que l'administrateur ONTAP S3 fournit le nom du serveur S3 (FQDN) et des adresses IP pour les LIF du serveur S3.

### **Description de la tâche**

Pour accéder à un compartiment ONTAP S3, un utilisateur de l'application client S3 saisit les informations fournies par l'administrateur ONTAP S3.

Depuis la version ONTAP 9.9.1, le serveur ONTAP S3 prend en charge les fonctionnalités de client AWS suivantes :

• métadonnées d'objet définies par l'utilisateur

Un ensemble de paires clé-valeur peut être attribué aux objets en tant que métadonnées lors de leur création à l'aide DE PUT (ou POST). Lorsqu'une opération GET/HEAD est exécutée sur l'objet, les métadonnées définies par l'utilisateur sont renvoyées avec les métadonnées du système.

• balisage d'objets

Un ensemble distinct de paires clé-valeur peut être attribué en tant que balises pour classer les objets. Contrairement aux métadonnées, les balises sont créées et lues avec les API REST indépendamment de l'objet. Elles sont implémentées lors de la création d'objets ou à tout moment après.

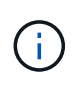

Pour permettre aux clients d'obtenir et de mettre des informations de marquage, les actions GetObjectTagging, PutObjectTagging, et DeleteObjectTagging doivent être autorisées à l'aide des règles de compartiment ou de groupe.

Pour plus d'informations, consultez la documentation AWS S3.

## **Étapes**

- 1. Authentifiez l'application client S3 avec le serveur ONTAP S3 en saisissant le nom du serveur S3 et le certificat de l'autorité de certification.
- 2. Authentifier un utilisateur sur l'application client S3 en saisissant les informations suivantes :
	- Nom du serveur S3 (FQDN) et nom du compartiment
	- clé d'accès et clé secrète de l'utilisateur

## **Informations sur le copyright**

Copyright © 2024 NetApp, Inc. Tous droits réservés. Imprimé aux États-Unis. Aucune partie de ce document protégé par copyright ne peut être reproduite sous quelque forme que ce soit ou selon quelque méthode que ce soit (graphique, électronique ou mécanique, notamment par photocopie, enregistrement ou stockage dans un système de récupération électronique) sans l'autorisation écrite préalable du détenteur du droit de copyright.

Les logiciels dérivés des éléments NetApp protégés par copyright sont soumis à la licence et à l'avis de nonresponsabilité suivants :

CE LOGICIEL EST FOURNI PAR NETAPP « EN L'ÉTAT » ET SANS GARANTIES EXPRESSES OU TACITES, Y COMPRIS LES GARANTIES TACITES DE QUALITÉ MARCHANDE ET D'ADÉQUATION À UN USAGE PARTICULIER, QUI SONT EXCLUES PAR LES PRÉSENTES. EN AUCUN CAS NETAPP NE SERA TENU POUR RESPONSABLE DE DOMMAGES DIRECTS, INDIRECTS, ACCESSOIRES, PARTICULIERS OU EXEMPLAIRES (Y COMPRIS L'ACHAT DE BIENS ET DE SERVICES DE SUBSTITUTION, LA PERTE DE JOUISSANCE, DE DONNÉES OU DE PROFITS, OU L'INTERRUPTION D'ACTIVITÉ), QUELLES QU'EN SOIENT LA CAUSE ET LA DOCTRINE DE RESPONSABILITÉ, QU'IL S'AGISSE DE RESPONSABILITÉ CONTRACTUELLE, STRICTE OU DÉLICTUELLE (Y COMPRIS LA NÉGLIGENCE OU AUTRE) DÉCOULANT DE L'UTILISATION DE CE LOGICIEL, MÊME SI LA SOCIÉTÉ A ÉTÉ INFORMÉE DE LA POSSIBILITÉ DE TELS DOMMAGES.

NetApp se réserve le droit de modifier les produits décrits dans le présent document à tout moment et sans préavis. NetApp décline toute responsabilité découlant de l'utilisation des produits décrits dans le présent document, sauf accord explicite écrit de NetApp. L'utilisation ou l'achat de ce produit ne concède pas de licence dans le cadre de droits de brevet, de droits de marque commerciale ou de tout autre droit de propriété intellectuelle de NetApp.

Le produit décrit dans ce manuel peut être protégé par un ou plusieurs brevets américains, étrangers ou par une demande en attente.

LÉGENDE DE RESTRICTION DES DROITS : L'utilisation, la duplication ou la divulgation par le gouvernement sont sujettes aux restrictions énoncées dans le sous-paragraphe (b)(3) de la clause Rights in Technical Data-Noncommercial Items du DFARS 252.227-7013 (février 2014) et du FAR 52.227-19 (décembre 2007).

Les données contenues dans les présentes se rapportent à un produit et/ou service commercial (tel que défini par la clause FAR 2.101). Il s'agit de données propriétaires de NetApp, Inc. Toutes les données techniques et tous les logiciels fournis par NetApp en vertu du présent Accord sont à caractère commercial et ont été exclusivement développés à l'aide de fonds privés. Le gouvernement des États-Unis dispose d'une licence limitée irrévocable, non exclusive, non cessible, non transférable et mondiale. Cette licence lui permet d'utiliser uniquement les données relatives au contrat du gouvernement des États-Unis d'après lequel les données lui ont été fournies ou celles qui sont nécessaires à son exécution. Sauf dispositions contraires énoncées dans les présentes, l'utilisation, la divulgation, la reproduction, la modification, l'exécution, l'affichage des données sont interdits sans avoir obtenu le consentement écrit préalable de NetApp, Inc. Les droits de licences du Département de la Défense du gouvernement des États-Unis se limitent aux droits identifiés par la clause 252.227-7015(b) du DFARS (février 2014).

### **Informations sur les marques commerciales**

NETAPP, le logo NETAPP et les marques citées sur le site<http://www.netapp.com/TM>sont des marques déposées ou des marques commerciales de NetApp, Inc. Les autres noms de marques et de produits sont des marques commerciales de leurs propriétaires respectifs.